# **Инструкция по эксплуатации**

# **Logamatic EMS**

# **Пульт управления RC25**

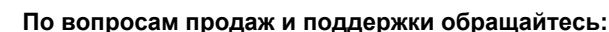

Архангельск (8182)63-90-72 Астана +7(7172)727-132 Белгород (4722)40-23-64 Брянск (4832)59-03-52 Владивосток (423)249-28-31 Волгоград (844)278-03-48 Вологда (8172)26-41-59 Воронеж (473)204-51-73 Екатеринбург (343)384-55-89 Иваново (4932)77-34-06 Ижевск (3412)26-03-58 Казань (843)206-01-48 Калининград (4012)72-03-81 Калуга (4842)92-23-67 Кемерово (3842)65-04-62 Киров (8332)68-02-04

Краснодар (861)203-40-90 Красноярск (391)204-63-61 Курск (4712)77-13-04 Липецк (4742)52-20-81 Магнитогорск (3519)55-03-13 Москва (495)268-04-70 Мурманск (8152)59-64-93 Набережные Челны (8552)20-53-41 Нижний Новгород (831)429-08-12 Новокузнецк (3843)20-46-81 Новосибирск (383)227-86-73 Орел (4862)44-53-42 Оренбург (3532)37-68-04 Пенза (8412)22-31-16 Пермь (342)205-81-47 Ростов-на-Дону (863)308-18-15

Рязань (4912)46-61-64 Самара (846)206-03-16 Санкт-Петербург (812)309-46-40 Саратов (845)249-38-78 Смоленск (4812)29-41-54 Сочи (862)225-72-31 Ставрополь (8652)20-65-13 Тверь (4822)63-31-35 Томск (3822)98-41-53 Тула (4872)74-02-29 Тюмень (3452)66-21-18 Ульяновск (8422)24-23-59 Уфа (347)229-48-12 Челябинск (351)202-03-61 Череповец (8202)49-02-64 Ярославль (4852)69-52-93

**Эл. почта: bsd[@nt-rt.ru](mailto:bsd@nt-rt.ru) || Сайт: http://[buderus](http://buderus.nt-rt.ru/).nt-rt.ru**

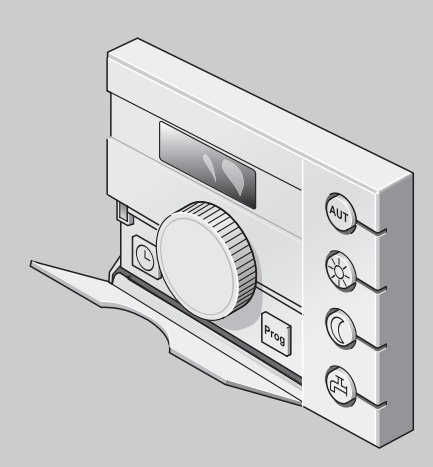

# **Элементы управления**

#### **Пояснения к рисунку:**

- **1** Крышка, для открытия потянуть за выемку слева
- **2** Ручка управления для изменения параметров и температуры, а также для перемещений по меню
- **3** Потайная кнопка
- **4** Экран

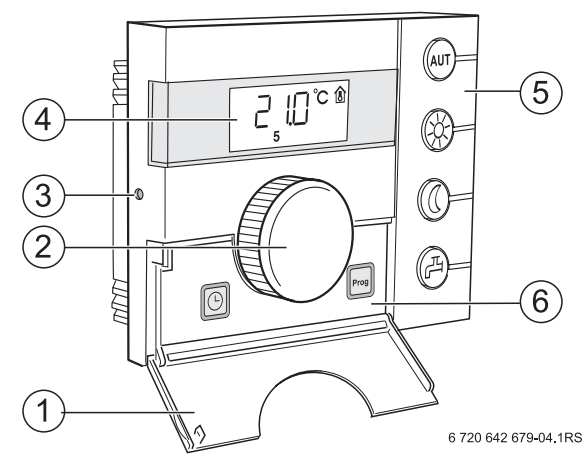

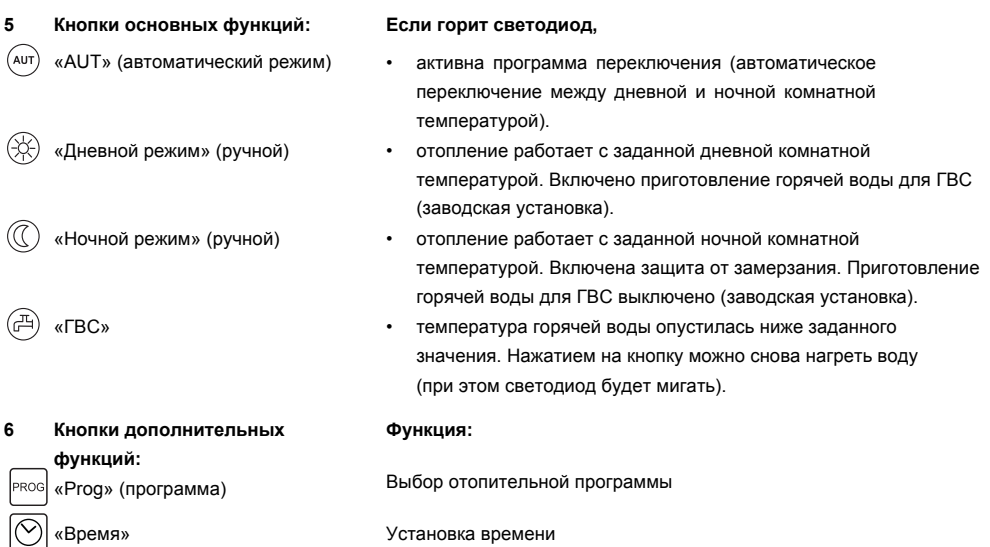

В автоматическом режиме дополнительно к светодиоду «AUT» горит светодиод индикации текущего рабочего состояния («день» или «ночь»). Исключение: у котлов с UBA горит только светодиод «AUT». У котлов с UBA светодиод «Горячая вода» не горит.

# **1 Пояснения условных обозначений и правила техники безопасности**

# **1.1 Пояснения условных обозначений**

#### **Предупреждения**

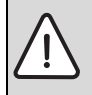

Предупреждения обозначены в тексте восклицательным знаком в треугольнике на сером фоне.

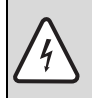

При опасности удара электрическим током вместо восклицательного знака в треугольнике стоит молния.

Выделенные слова в начале предупреждения обозначают вид и степень тяжести последствий, наступающих в случае непринятия мер безопасности.

- **УКАЗАНИЕ** означает, что возможно повреждение оборудования.
- **ОСТОРОЖНО** означает, что возможны травмы лёгкой и средней тяжести.
- **ПРЕДУПРЕЖДЕНИЕ** означает, что возможны тяжёлые травмы.
- **ОПАСНОСТЬ** означает, что возможны травмы, опасные для жизни.

#### **Важная информация**

Важная информация для ситуаций без каких-либо опасностей для человека и оборудования обозначается приведённым здесь знаком. Она выделяется горизонтальными линиями над текстом и под ним.

#### **Другие знаки**

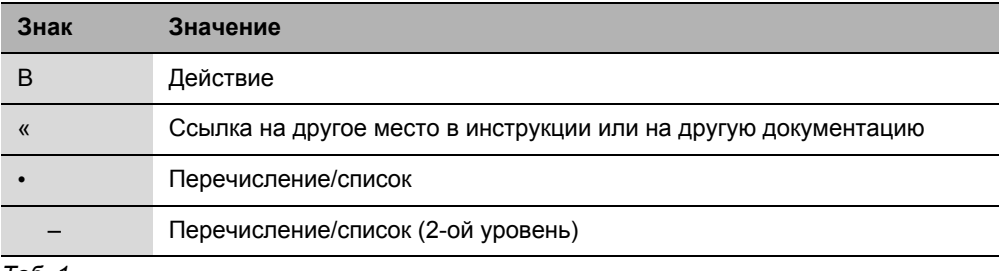

*Таб. 1*

# **1.2 Правила техники безопасности**

#### **Монтаж и пуск в эксплуатацию**

**1**

- B Выполняйте требования этой инструкции для обеспечения исправной работы оборудования.
- B Прибор должны монтировать только специалисты, имеющие допуск к проведению таких работ.

#### **Опасность для жизни из-за удара электрическим током**

- B Все электрические соединения должны производить только специалисты-электрики, имеющие допуск к выполнению таких работ.
- B Соблюдайте схему соединений.
- B Перед монтажом отключите подачу напряжения на всех фазах. Обеспечьте защиту от случайного включения.
- B Не устанавливайте прибор во влажных помещениях.
- B Категорически запрещается подключать этот прибор к сети 230 В.

#### **Повреждения из-за ошибок в управлении**

Ошибки в управлении могут привести к травмам персонала и/или к повреждению оборудования:

- B Не позволяйте детям играть с прибором или пользоваться им без присмотра взрослых.
- B Обеспечьте доступ к котлу только тех лиц, которые умеют им правильно пользоваться.

#### **Предупреждение: заморозки**

Выключенная отопительная установка может замерзнуть при отрицательных температурах:

- B Постоянно держите отопительную установку включенной.
- B Активируйте защиту от замерзания.
- B При возникновении неисправности немедленно устраните её.

# **2 Информация об оборудовании**

# **2.1 Описание оборудования**

Пульт управления позволяет без особых сложностей управлять отопительной установкой фирмы Будерус с системой EMS (Energie-Management-System). Можно, например, в любое время простым нажатием кнопки запустить программу подготовки горячей воды или ручкой управления изменять комнатную температуру во всей квартире. Вы можете отрегулировать термостатические вентили на радиаторах только в том случае, если в отдельной комнате слишком холодно или слишком тепло. Автоматика с изменяемой программой переключений обеспечивает энергосберегающую работу оборудования благодаря снижению комнатной температуры в определённые часы или полному отключению отопления (регулируемое ночное понижение температуры).

Управление отопительной установкой происходит таким образом, что оптимальный тепловой комфорт достигается с минимальными затратами энергии.

# **2.2 Применение по назначению**

Пульт можно применять только для управления отопительными установками фирмы Будерус в одно- и многоквартирных домах.

Отопительный котёл должен быть оборудован системой EMS (Energie-Management-System) или UBA (универсальным автоматом горелки). Мы рекомендуем всегда эксплуатировать отопительную установку с пультом управления (без пульта возможна работа только в аварийном режиме).

# **2.3 Декларация о соответствии нормам EC**

Это оборудование по своей конструкции и рабочим характеристикам соответствует европейским нормам и дополняющим их национальным требованиям. Соответствие подтверждено знаком CE. Декларацию о соответствии изделия можно найти в интернете по адресу www.buderus.de/konfo или получить в филиалах фирмы Будерус.

# **2.4 Чистка**

B Пульт управления можно чистить только влажной салфеткой.

# **2.5 Утилизация**

- B При утилизации упаковки соблюдайте экологические нормы.
- B При замене одного из компонентов утилизируйте старую деталь в соответствии с экологическими нормами.

# **3 Краткая инструкция по эксплуатации**

**Регулировка комнатной температуры (→ глава [5.2, с](#page-14-0)тр. [17\)](#page-14-0) Исходная** 

ситуация: крышка закрыта.

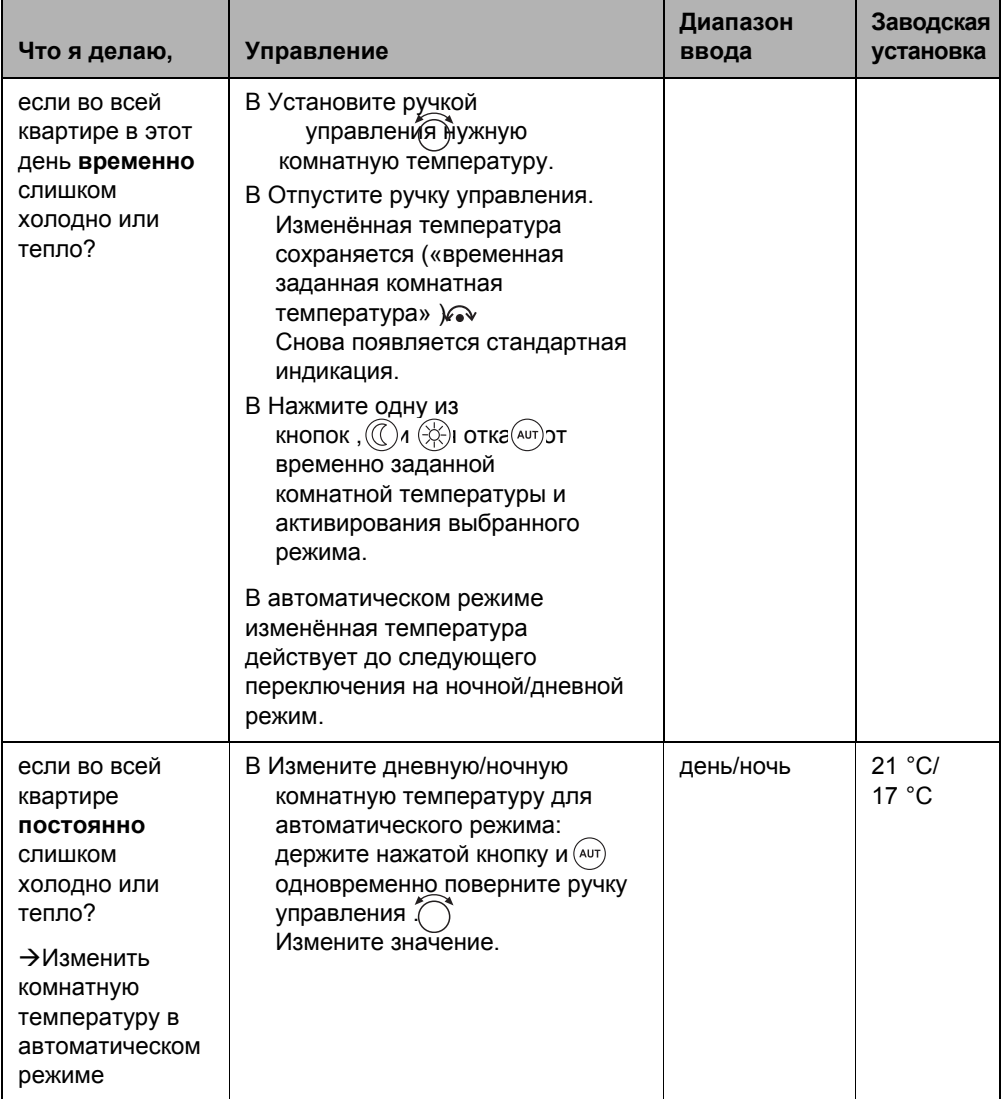

*Таб. 2 Краткая инструкция по эксплуатации - регулировка температуры*

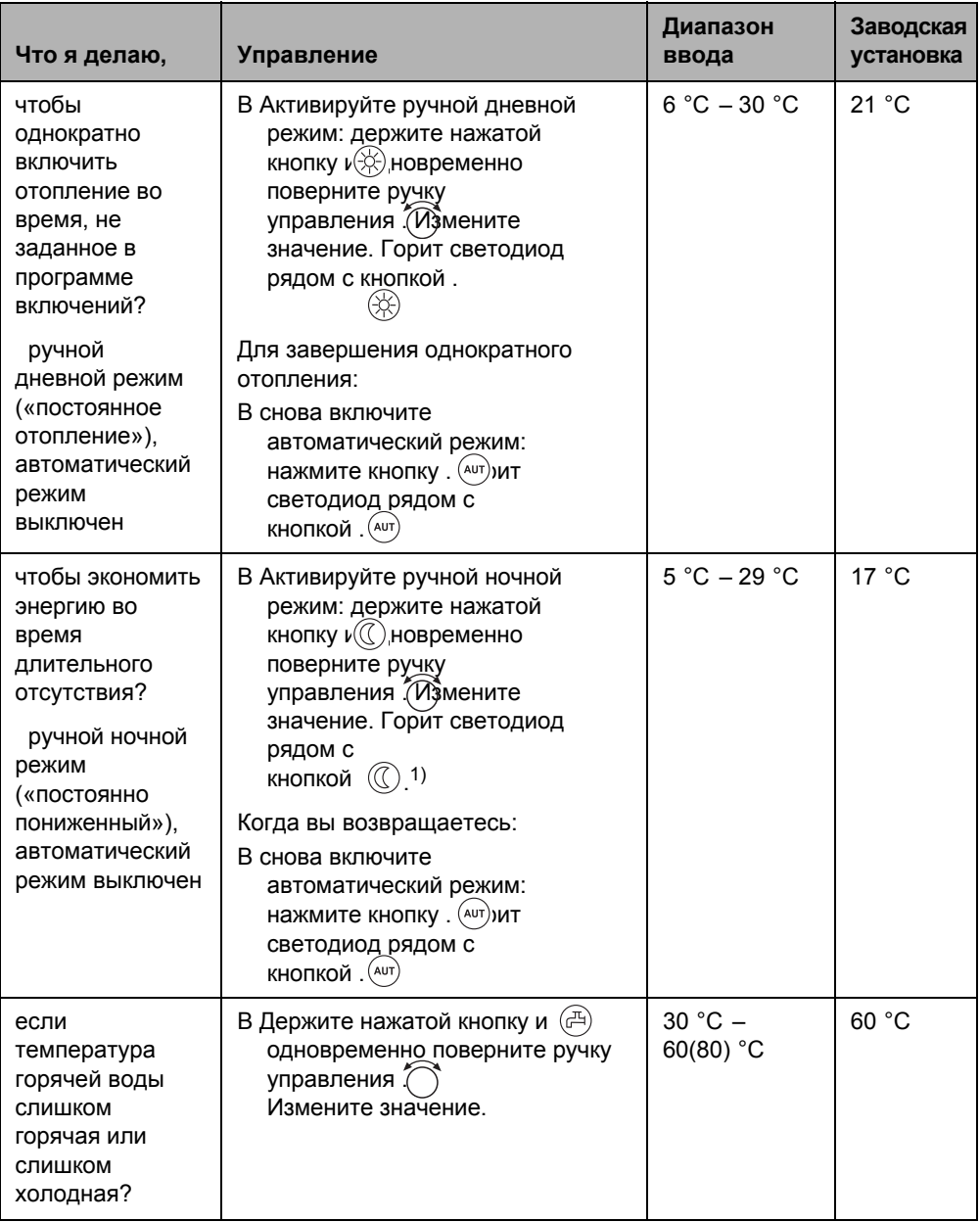

*Таб. 2 Краткая инструкция по эксплуатации - регулировка температуры*

## **Краткая инструкция по эксплуатации – другие функции**

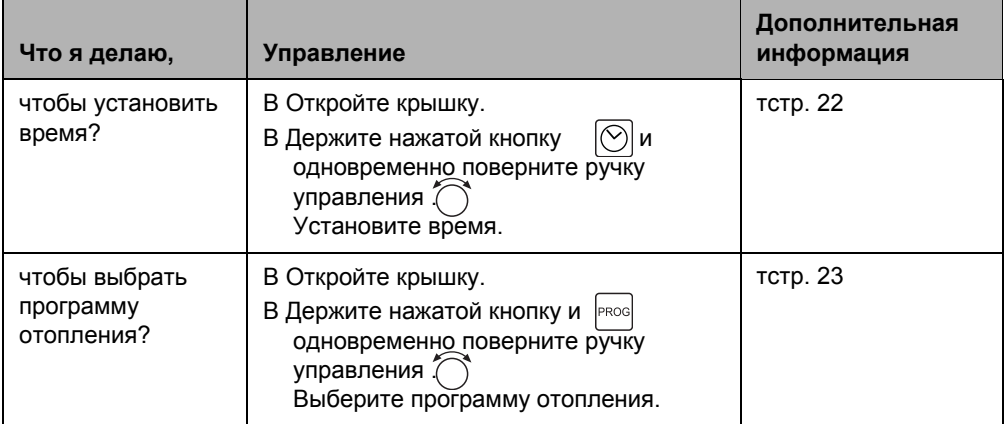

*Таб. 3 Краткая инструкция по эксплуатации – другие функции*

# **4 Основные принципы управления**

# **4.1 Экран**

На экране показываются заданные и измеренные параметры и температуры, например, измеренная комнатная температура (заводская установка постоянной индикации).

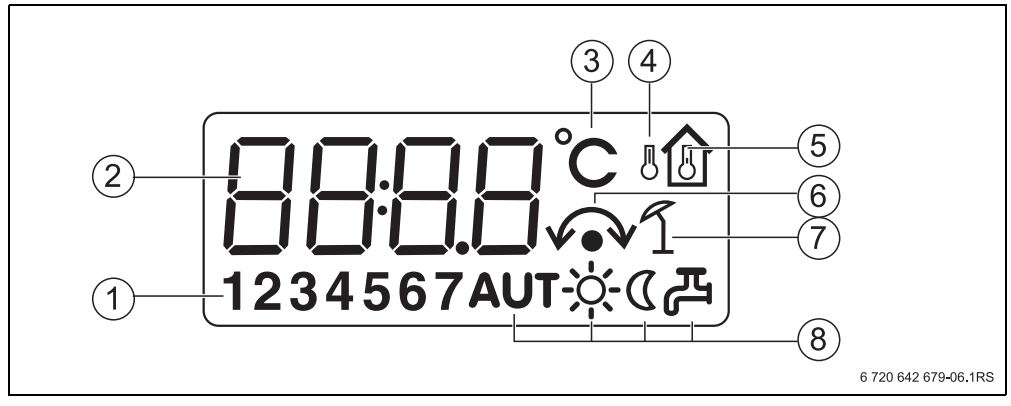

*Рис. 1 Пояснения показаний дисплея*

- **1** День недели (1 = пн, 2 = вт, ...7 = вс)
- **2** Заданный или измеренный параметр/температура
- **3** Индикация «температуры» в °C
- **4** Индикация «наружной температуры»
- **5** Индикация «измеренной комнатная температуры»
- **6** Индикация:
	- а) Сейчас может быть задана комнатная температура или
	- б) Комнатная температура временно изменена Индикация
- **7** «летнего режима»
- **8** Знаки рабочего состояния

На экране будут показаны четыре прочерка при попытке изменить параметр, который нельзя менять, или если настройка невозможна.

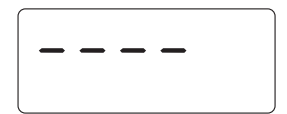

## **4.2 Непосредственное изменение комнатной температуры**

Если во всей квартире слишком холодно или тепло, то измените комнатную температуру ручкой управления и не трогайте термостатические вентили на отопительных приборах.

В Установите ручкой управления (  $\bigcap_{n=1}^{\infty}$ нужную комнатную температуру.

B Отпустите ручку управления.

Изменённая температура сохраняется («временная заданная комнатная температура»  $\mathcal{W}$ 

Снова появляется стандартная индикация.

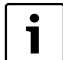

Временно изменённая температуры сохраняется до тех пор, когда будет нажата одна из кнопок,  $(\mathbb{C})$ г $(\diamondsuit)$  (Aur)или когда отопительная установка изменит режим работы (например, перейдёт в ночной режим). Другие возможности изменения комнатной температуры приведены в главе 5.2, с[тр. 1](#page-14-0)7.

## **4.3 Функциональные возможности**

В этой инструкции описаны максимальные функциональные возможности пульта управления. В зависимости от эксплуатируемого котла и версии автомата горения возможно, что не все представленные в этой инструкции функции можно использовать в полном объёме. Указания об этом приведены в соответствующей главе. По всем вопросам обращайтесь на специализированную фирму по отоплению, обслуживающую ваш котёл.

# **4.4 Выбор отопительного контура**

#### **Что такое отопительный контур?**

Отопительный контур представляет собой систему труб, по которым нагретая вода поступает от котла к отопительным приборам и от них возвращается в котёл. К одному котлу может быть подключено несколько отопительных контуров, например, один контур для отопительных приборов и второй контур для тёплого пола. Температура воды в контуре с отопительными приборами выше температуры в контуре тёплого пола. Температура подающей линии - это температура воды, нагретой в котле, которая подаётся в подающую линию отопительного контура.

Пульт управления может быть подключен в системе EMS (Energie-Management-System) двумя способами:

- Как единственный пульт управления в системе (заводская установка): пульт управления монтируется в жилом помещении или на отопительном котле. Пример: коттедж на одну семью с одним отопительным контуром.
- Как дистанционное управление для одного отопительного контура:<sup>1)</sup> пульт управления RC25 работает вместе с пультом вышестоящего уровня управления (например, RC35). Пульт управления RC35 устанавливается в жилом помещении или на отопительном котле и регулирует один отопительный контур (например, главное жилое помещение). Пульт управления RC25 измеряет температуру в отдельном помещении и регулирует этот второй отопительный контур. Основные настройки отопительной системы выполняются на RC35, которые действуют также на отопительный контур с пультом управления RC25. Примеры: обогрев пола на одном этаже, отопительные приборы на других этажах или квартира в комбинации с отдельной жилой площадью или с учебным помещением.

<sup>1)</sup> Невозможно при работе на котле с UBA.

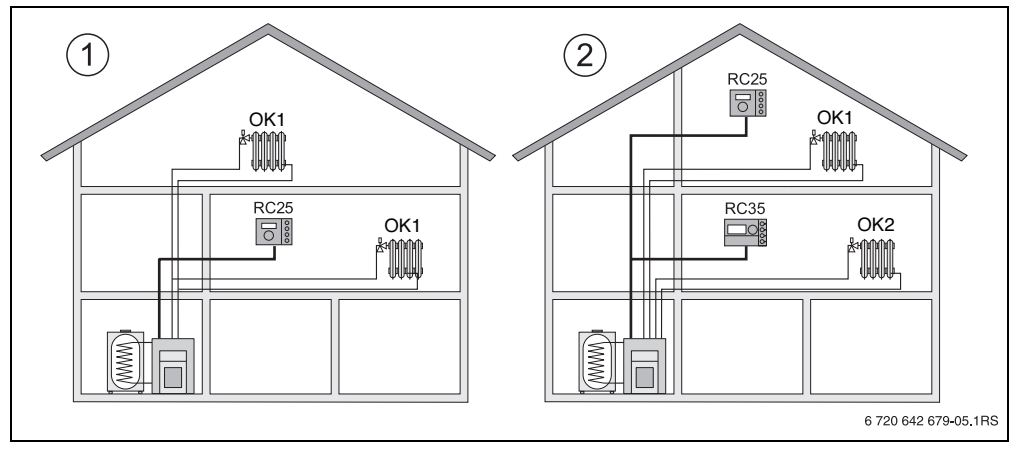

*Рис. 2 Варианты управления отопительной установкой с одним или двумя отопительными контурами*

- **1** Один пульт управления регулирует один отопительный контур.
- **2** Каждый отопительный контур оснащён отдельным пультом управления или пультом дистанционного управления.

## **4.5 Прекращение эксплуатации/выключение**

Электропитание пульта управления RC35 осуществляется от отопительной установки и остаётся постоянно включенным. Оно выключается только в том случае, если отключается отопительная установка, например, для проведения технического обслуживания.

B Для включения или выключения отопительной установки переведите пусковой выключатель на пульте управления котла в положение **1** (вкл) или **0** (выкл).

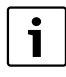

**4**

После выключения или при отсутствии напряжения в сети время и день недели сохраняются несколько часов. Все остальные настройки сохраняются постоянно.

# **5 Управление функциями**

В этой главе описывается, как можно изменять комнатную температуру и температуру горячей воды в системе ГВС. Функции включаются нажатием кнопок на правой стороне или под крышкой пульта и поворотом ручки управления.

# <span id="page-12-0"></span>**5.1 Выбор режима работы**

Можно выбрать один из двух режимов работы пульта управления:

- автоматический
- ручной

Режим работы можно активировать напрямую, нажав соответствующую кнопку.

| Режим работы                                 | Кнопка  | Пояснения                                                                                                    |
|----------------------------------------------|---------|----------------------------------------------------------------------------------------------------|
| Автоматика<br>(рекомендованная<br>установка) | $'$ AUT | Программа переключений активна. В заданное<br>время (в точке переключения) происходит<br>автоматическое переключение между дневным<br>и ночным режимом. <sup>1)</sup> Ночью отопление<br>работает с пониженной комнатной<br>температурой (это заводская установка,<br>возможно также отключение отопления в<br>ночное время). |
|                                              |         | Приготовление горячей воды в дневное время<br>включено, а ночью выключено (заводская<br>установка).                                                                                                    |
|                                              |         | Горит светодиод кнопки автоматического<br>режима и, в зависимости от текущего<br>состояния, светодиод дневного или ночного<br>режима.                                                                                                    |

*Таб. 4 Описание режимов работы*

**5**

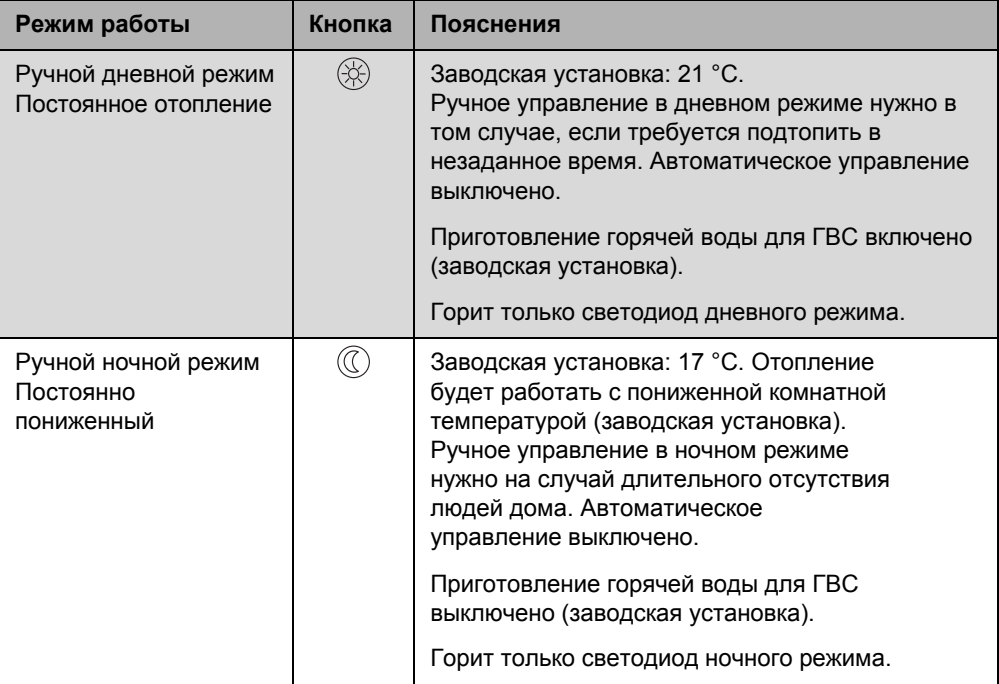

*Таб. 4 Описание режимов работы*

1) Автоматический дневной и ночной режим соответствует ручному дневному и ночному режиму. Различие состоит только в том, что переключение осуществляется автоматически.

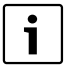

Если управление отопительной системой осуществляется по наружной температуре (углава 6[.1, с](#page-22-0)тр. 2[5\): в](#page-22-0) переходный период весной или осенью в квартире может быть несколько прохладней, чем нужно, хотя отопительная установка, исходя из наружной температуры, работает в летнем режиме (только приготовление горячей воды). В этом случае выберите ручной режим, чтобы топить по времени.

## <span id="page-14-0"></span>**5.2 Настройка комнатной температуры**

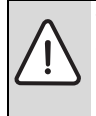

**УВЕДОМЛЕНИЕ:** возможно повреждение оборудования при отрицательных температурах!

Если комнатная температура задана ниже 10 °C, то помещения могут остыть до такой степени, что трубопроводы в наружных стенах при отрицательных температурах на улице могут замёрзнуть.

B Устанавливайте комнатную температуру выше 10 °C.

Комнатная температура задаётся ручкой управления. Это можно сделать тремя способами:

- Временно изменить комнатную температуру Изменённая настройка сохраняется до тех пор, когда отопительная установка перейдет в другой режим (например, в ночной).
- Изменить комнатную температуру для текущего режима работы (например, для автоматического дневного режима). Изменённая настройка всегда будет действовать для автоматического дневного режима.
- Изменить комнатную температуру для не действующего в данный момент режима, например, днём изменить комнатную температуру для ночного режима. Изменённая настройка для этого режима будет действовать, начиная с данного момента.

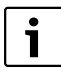

На экране, как правило, показана измеренная комнатная температура. Специалист, обслуживающий отопительную установку, может установить другую постоянную индикацию.

#### **5.2.1 Временное изменение комнатной температуры**

В автоматическом или ручном режиме требуется временно изменить комнатную температуру («временная заданная комнатная температура»). Временная комнатная температура отмечается на экране знаком .

При совместной работе с пультом управления RC30 эта функция не поддерживается. Вместо этого применяйте ручной режим (.глава 5.[1, ст](#page-12-0)р. 1[5\).](#page-12-0)

Исходная ситуация: крышка закрыта.

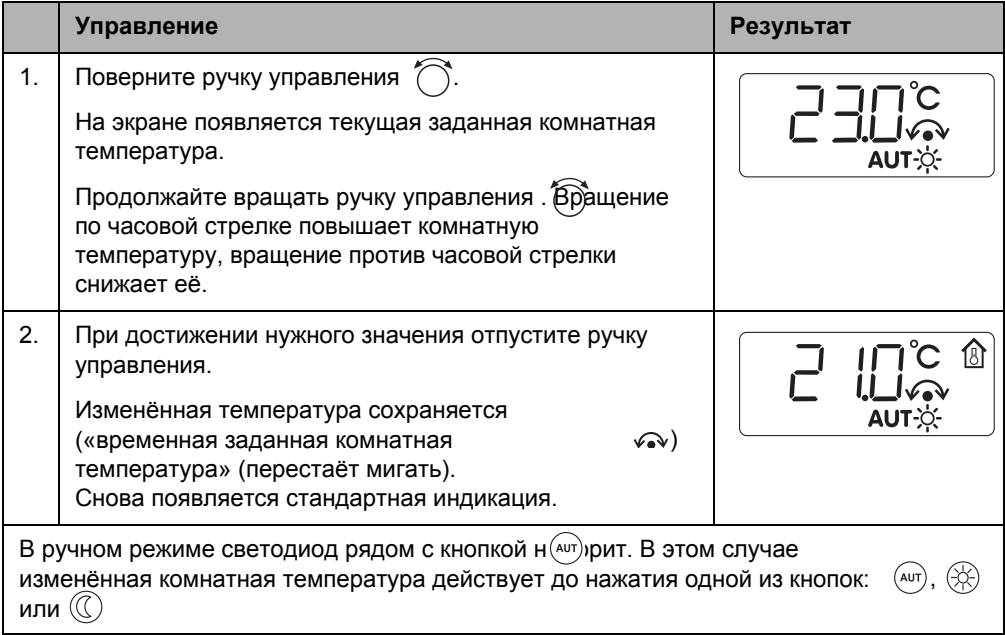

#### **Отменить изменение комнатной температуры на короткий срок**

B Возврат к автоматическому режиму: нажмите кнопку .  $(AUT)$ Программа автоматического режима переходит к заданным до этого температурам для дневного и ночного режимов.

В Возврат к ручному режиму: нажмите одну из кнопок:  $\mathsf{u}(\diamondsuit)$ Используются заданные температуры для дневного и ночного режимов.

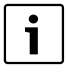

Если при работе вместе с RC35 (пульт RC25 как дистанционное управление) программа «Отпуск» активна для отопительного контура, то на RC25 можно изменять заданную температуру для этой программы, а не временную комнатную температуру.

#### **5.2.2 Установка комнатной температуры для текущего режима работы**

Заданная комнатная температура действует для активного в данный момент дневного или ночного отопительного режима. Какой режим отопления активен, можно узнать по горящему светодиоду соответствующего знака. Изменение комнатной температуры, когда отопительная установка находится в автоматическом режиме:

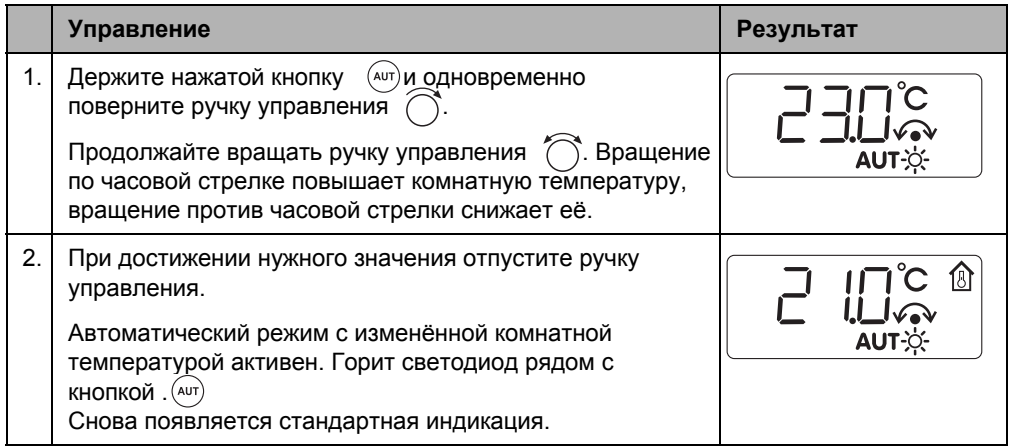

#### **5.2.3 Установка комнатной температуры для не действующего в настоящий момент режима работы**

Можно настроить комнатную температуру для режима работы, который не является активным в настоящий момент.

Установка находится, например, в автоматическом режиме «День», и требуется изменить заданную ночную температуру.

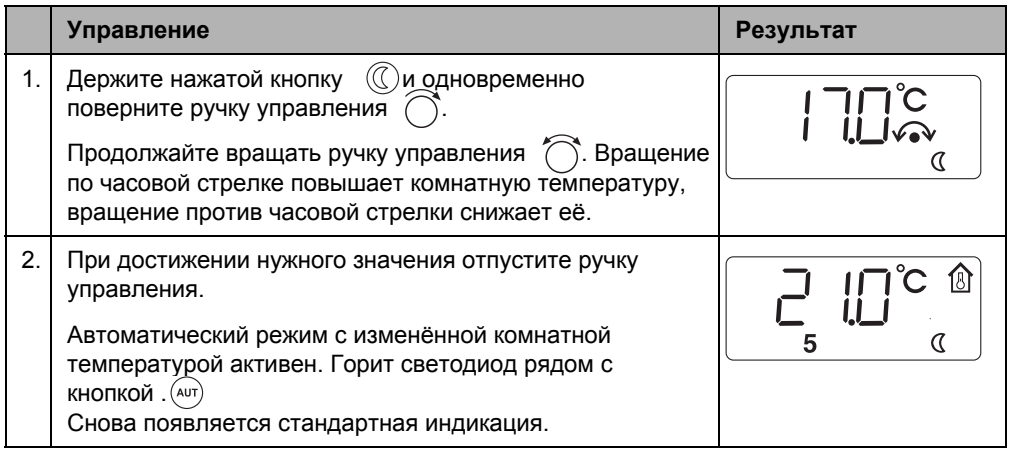

**5**

# **5.3 Установка функций горячего водоснабжения**

### **При температуре горячей воды выше 60 °C существует опасность ошпаривания!**

**ОСТОРОЖНО:** Опасность получения ожогов! Заводская установка температуры горячей воды составляет 60 °C. При установке более высокой температуры и после проведения термической дезинфекции существует опасность ошпаривания горячей водой в местах водоразбора.

B При установке температуры выше 60 °C и после проведения термической дезинфекции открывайте сначала кран холодной воды, затем добавляйте горячую.

С помощью пульта управления можно экономично нагревать воду для горячего водоснабжения. Выполнение настроек зависит от того, как установлен пульт управления ( 6[.1, ст](#page-22-0)р. 2[5\):](#page-22-0) 

- Если RC25 установлен в системе как единственный пульт управления, то приготовление горячей воды автоматически начинается за 30 минут до начала дневного режима по программе отопления. В ночное время приготовление горячей воды не работает. Чтобы обеспечивать постоянное снабжение точек водоразбора горячей водой, циркуляционный насос включается в дневном режиме два раза в час на три минуты.1) Максимальная температура горячей воды, которую можно задать, составляет 60 °C (= заводская установка).
- Если пульт управления RC25 установлен как дистанционное управление для одного отопительного контура, то программа приготовления горячей воды и работа циркуляционного насоса для всей отопительной системы задаются на пульте вышестоящего уровня управления (например,  $RC30/RC35$ ).<sup>2)</sup> Температуру горячей воды можно изменять на RC30/RC35 или RC25, но при этом действует диапазон настройки RC30/RC35 (максимум 80 °C).

# **5.3.1 Контроль и изменение температуры горячей воды**

Исходная ситуация: крышка закрыта.

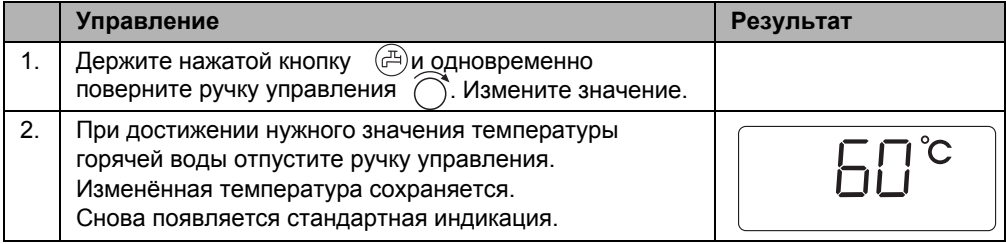

1) Функция зависит от применяемого котла.

2) Эта функция невозможна в котлах с UBA.

## **5.3.2 Разовый нагрев горячей воды1)**

Для экономии энергии автоматический нагрев воды происходит только в том случае, если во время дневного режима температура горячей воды опускается ниже заданного значения на 5 °C.

Если вам понадобится вечером или в незаданный момент времени дневного режима большее количество горячей воды, то её можно нагреть дополнительно.

Исходная ситуация: крышка закрыта.

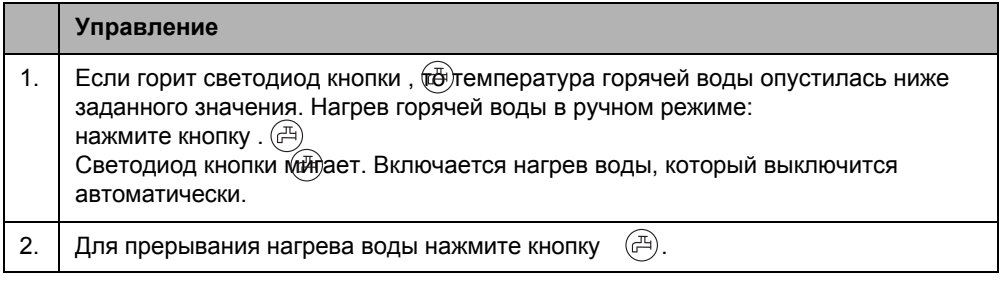

В зависимости от размеров бака-водонагревателя и мощности котла приготовление горячей воды продолжается 10 – 30 минут. У проточных и комбинированных водонагревателей горячая вода практически сразу поступает в систему ГВС.

<sup>1)</sup> Эта функция невозможна в котлах с UBA.

## <span id="page-19-0"></span>**5.4 Установка времени и дня недели**

Для правильной работы отопительной установки необходимо установить точное время и день недели. Их нужно заново задать на пульте управления после длительного отсутствия электроэнергии (часы продолжают идти в этом случае несколько часов). Если RC25 работает как дистанционное управление с пультом RC30/RC35, то время и дату можно задать только на RC30/RC35. Пульт управления RC25 принимает эти параметры от RC30/RC35.

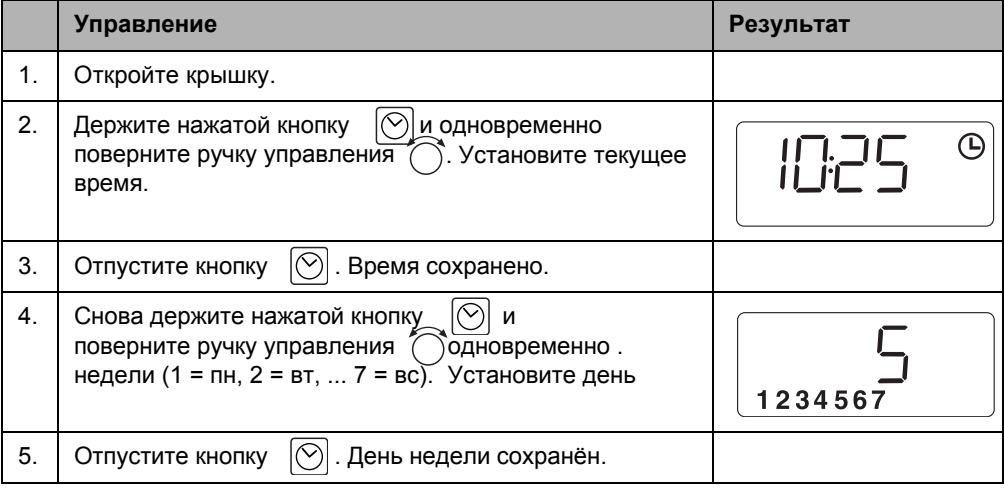

## <span id="page-20-0"></span>**5.5 Выбор программы отопления**

Автоматика обеспечивает переключение между дневным и ночным режимами в заданное время. В заводской установке задан 21 °C для перехода на дневной режим и 17 °C на ночной режим.

Прежде чем выбрать программу, подумайте:

- В какое время утром должно быть тепло? Зависит ли это время от дня недели?
- Есть ли дни, в которые не требуется топить?
- В какое время вечером отопление больше не требуется? Это также может зависеть от дня недели.

Если RC25 установлен как пульт дистанционного управления для RC30/RC35, то на нём можно использовать программы отопления из RC30/RC35 (так называемую «собственную программу», .таб. 5, [ст](#page-21-0)р. 2[4\).](#page-21-0)

Пульт управления имеет восемь различных программ отопления. Обзор предустановленных на заводе программ приведён в таб. [5,](#page-21-0) на стр. [24.](#page-21-0)

Проверьте, какая программа лучше всего соответствует вашим потребностям в обеспечении комфорта и экономии энергии. При этом нужно, прежде всего, учитывать время включения дневного и ночного режимов и количество этих включений. Заводская установка соответствует программе **Pr1** (программа «Семья»).

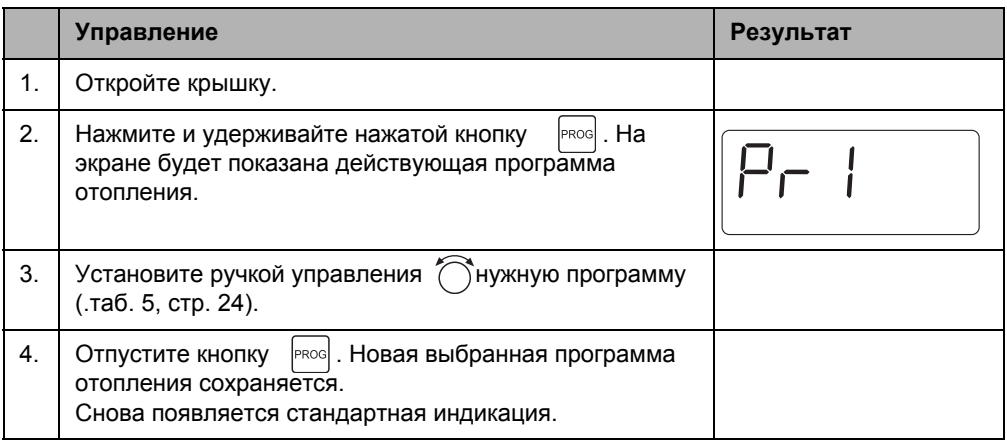

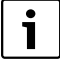

Выбранная программа отопления действует только при автоматическом режиме работы (.глава 5[.1, ст](#page-12-0)р. 1[5\).](#page-12-0)

**5**

## **Точки включения/выключения в программе отопления**

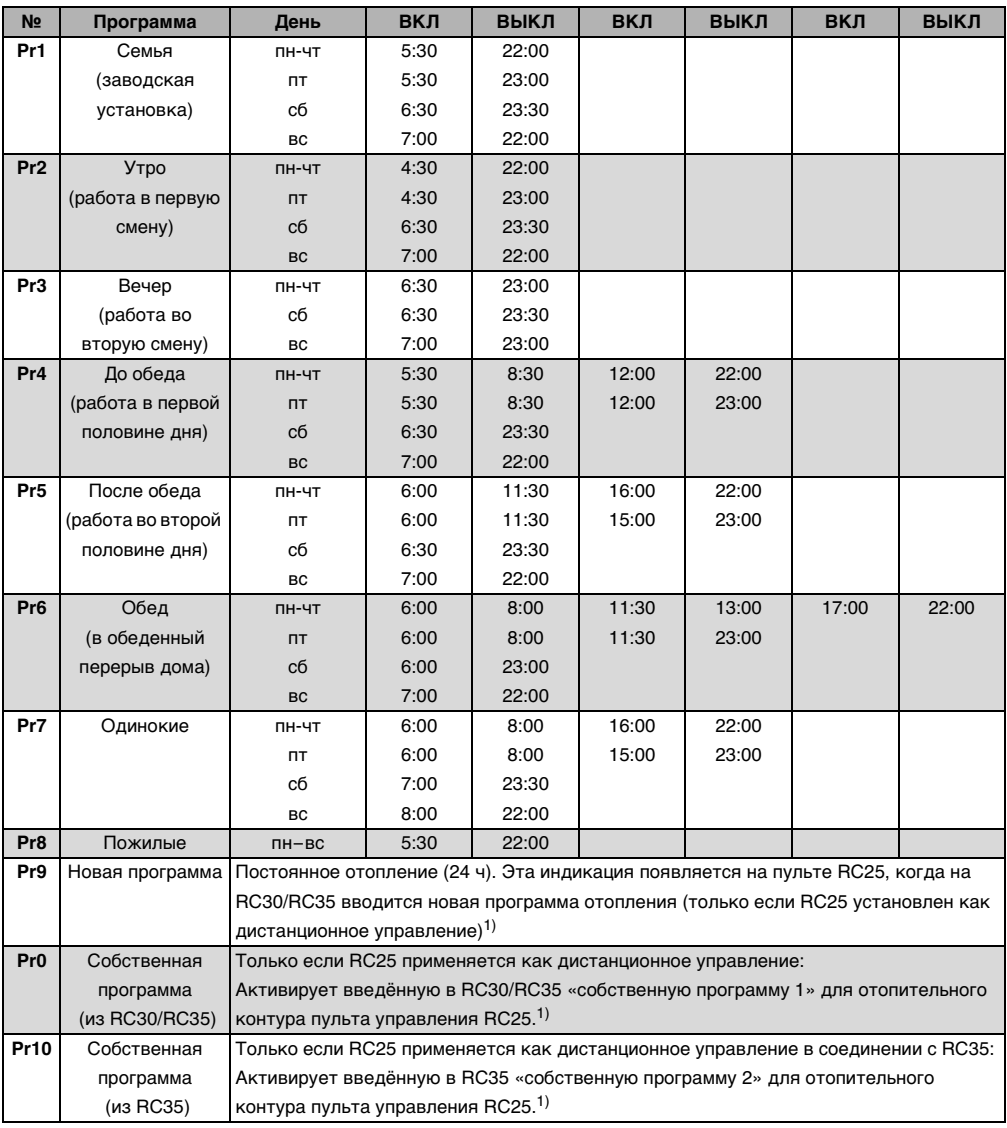

<span id="page-21-1"></span><span id="page-21-0"></span>Таб. 5 Программы отопления (ВКЛ = дневной режим, ВЫКЛ = ночной режим)

1) Эта функция невозможна в отопительных котлах с UBA.

# **6 Информация по настройке пульта управления**

# <span id="page-22-0"></span>**6.1 Виды регулирования**

Существует три вида регулирования работы отопительной установки. В зависимости от требований специалист отопительной фирмы выберет и установит один из вариантов:

## **Регулирование по комнатной температуре**

В этом случае пульт управления должен устанавливаться в контрольном помещении, температура в котором будет задавать температурные условия для всей квартиры. Пульт управления измеряет комнатную температуру в этом «контрольном помещении». Температура подающей линии регулируется в зависимости от заданной и измеренной комнатной температуры. Все посторонние воздействия на температуру в контрольном помещении (например, открытое окно, солнечное излучение или тепло от камина) отражаются на отоплении всей квартиры.

Задайте на пульте управления комнатную температуру квартиры или контрольного помещения. Более высокие или низкие значения температуры в других помещениях можно установить термостатическими вентилями на отопительных приборах.

### **Регулирование по наружной температуре**

Отопительная кривая определяет температуру воды в котле. Можно выбрать, будет ли на эту отопительную кривую влиять только наружная температура или также будет оказывать влияние и температура в контрольном помещении.

#### • **Регулирование только по наружной температуре:**

Наружная температура измеряется температурным датчиком. Температура подающей линии рассчитывается только в зависимости от наружной температуры по заданной отопительной кривой.

На пульте управления можно задать комнатную температуру для всей квартиры (отопительная кривая при этом сместится вверх или вниз). Термостатические вентили на всех отопительных приборах должны быть отрегулированы так, чтобы достигалась нужная комнатная температура.

• **Регулирование по наружной температуре с учётом комнатной температуры:** При таком виде регулирования температура подающей линии зависит, в первую очередь, от наружной температуры, однако при этом также учитывается и комнатная температура в диапазоне, заданном специалистом отопительной фирмы.

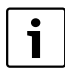

Для **регулирования по комнатной температуре** и для регулирования по наружной температуре **с учётом комнатной температуры** действует правило: термостатические вентили на отопительных приборах в «контрольном помещении», в котором установлен пульт управления, **должны быть полностью открыты**! Температура подающей линии регулируется по температуре, измеренной в контрольном помещении. Её нельзя ограничивать закрытием термостатических вентилей.

# **6.2 Советы по экономии энергии**

- Можно сэкономить около 6 % затрат на отопление, если снизить дневную комнатную температуру на 1 °C.
- Топите только тогда, когда вам необходимо тепло. Используйте программы переключения для автоматического снижения температуры в ночное время.
- Проветривайте правильно: широко открывайте окна на несколько минут, а не держите их постоянно немного приоткрытыми.
- На время проветривания закрывайте термостатические вентили.
- Убедитесь в том, что ваши окна и двери герметичны.
- Не устанавливайте в непосредственной близости от отопительных приборов большие предметы, например, диван (минимальное расстояние должно быть 50 см). Иначе тёплый воздух не будет циркулировать и нагревать комнату.
- При приготовлении горячей воды можно также сэкономить энергию: сопоставьте время, к которому должны прогреться помещения, со временем, к которому понадобится горячая вода. При необходимости используйте отдельную программу переключений для приготовления горячей воды.
- Поручите специалисту по отоплению раз в год проводить техническое обслуживание отопительной установки.

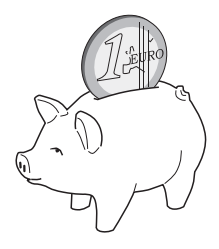

# **7 Охрана окружающей среды/утилизация**

Охрана окружающей среды является основным принципом предприятий концерна Bosch.

Качество продукции, рентабельность и охрана окружающей среды являются для нас равными по приоритетности целями. Законы и предписания по охране окружающей среды строго выполняются.

Для охраны окружающей среды мы используем наилучшие технические средства и материалы с учетом экономических аспектов.

### **Упаковка**

При изготовлении упаковки мы соблюдем национальные правила утилизации отходов, которые гарантируют оптимальные возможности для переработки материалов. Все используемые упаковочные материалы экологичны и подлежат вторичной переработке.

#### **Приборы, отслужившие свой срок**

Приборы, отслужившие свой срок, содержат материалы, которые нужно отправлять на повторное использование.

Узлы легко снимаются, а пластмасса имеет маркировку. Поэтому можно отсортировать различные конструктивные узлы и отправить их на повторное использование или утилизацию.

# **8 Устранение неисправностей**

В этой главе приведены наиболее часто возникающие вопросы, связанные с отопительной установкой, и ответы на них. Таким образом, некоторые неисправности, часто ошибочно принимаемые за серьёзные неполадки, вы можете устранить сами. В конце главы неисправности и соответствующие рекомендации по их устранению сведены в таблицу.

# **8.1 Наиболее часто возникающие вопросы**

## *Для чего я задаю комнатную температуру, хотя она не измеряется?*

Когда вы задаёте комнатную температуру, хотя при регулировании по наружной температуре комнатная температура не измеряется, то изменяете таким образом отопительную кривую. Это влияет на комнатную температуру, потому что изменяется температура греющей воды и, следовательно, отопительных приборов.

### *Почему комнатная температура, измеренная отдельно установленным термометром, не совпадает с заданной комнатной температурой?*

На комнатную температуру оказывают воздействие различные факторы. Если пульт управления RC25 установлен на холодной стене, то на него влияет низкая температура стены. Если он установлен в теплом месте, например, вблизи от камина, то это тепло также будет влиять на него. Поэтому показание комнатной температуры на отдельном термометре может быть другим, чем то, которое задано на пульте управления RC25. Если сравнивать измеренную комнатную температуру с показаниями другого термометра, то важно следующее:

- Отдельный термометр и пульт управления должны находиться поблизости друг от друга.
- Отдельный термометр должен быть точным.
- Не измеряйте комнатную температуру для сравнения в момент разогрева отопительной установки, так как оба прибора могут реагировать на изменения температуры с разной скоростью.

Если все эти условия соблюдены, но отклонение всё же присутствует, то можно откорректировать индикацию температуры в помещении (О стр. 1[7\).](#page-14-0) 

## *Почему при высокой наружной температуре отопительные приборы горячие?*

Если отопительная установка имеет один отопительный контур без смесителя (контур 1), то это нормально. Насос включается только в тот момент, когда температура воды в котле достигнет определенного значения, необходимого для подающей линии. Если температура подающей линии несколько выше, чем это требуется исходя из наружной температуры, то температура отопительных приборов может быть кратковременно повышенной. Система регулирования определяет это и спустя некоторое время реагирует соответствующим образом. Не изменяя положения открытых

термостатических вентилей, подождите, когда комнатная температура достигнет своего заданного значения. В летнем режиме отопительные приборы также могут ненадолго нагреваться. Через определённые интервалы времени насос включается автоматически. Это нужно для предотвращения его «заклинивания» (блокировки). Если такое включение насоса происходит сразу же после нагрева воды для ГВС, то неиспользованное остаточное тепло уходит в отопительный контур к отопительным приборам.

### *Почему насос включается ночью, когда отопление выключено или работает с незначительной мощностью?*

Это зависит от того, какая программа для ночного режима установлена специалистом отопительной фирмы.

- **Сокращенный режим**: насос работает для обеспечения заданной, в том числе пониженной комнатной температуры.
- **Режим отключения**: отопительная установка (в т.ч. насос) в ночном режиме выключена. При снижении наружной температуры ниже заданного определённого значения срабатывает функция «защиты от замерзания», и насос автоматически включается.
- **Режим отключения** и **режим регулирования по комнатной температуре**: отопительная установка автоматически включается, если измеряемая температура опускается ниже заданного значения. Одновременно включается насос.

#### *Измеренная температура выше заданной комнатной температуры. Почему при этом работает котёл?*

Отопительный котёл может работать для приготовления горячей воды. Существует три вида регулирования отопительной установки: (:стр. 25[\):](#page-22-0)

- Регулирование по комнатной температуре: котёл отключается при достижении заданной комнатной температуры.
- Регулирование по наружной температуре: отопительная установка работает в зависимости от температуры наружного воздуха.
- Регулирование по наружной температуре с учётом комнатной температуры: отопительная установка использует преимущества двух предыдущих видов регулирования.

В последних двух случаях отопительный котёл может также работать, если измеренная комнатная температура выше её заданного значения.

## **8.2 Индикация неисправностей и технического обслуживания**

На пульт управления выводятся три типа сообщений:

- сервисные сообщения
- сообщения о неисправностях (= ошибка отопительной установки, неправильные настройки пульта управления или неисправности компонентов)
- сообщения о техобслуживании (информация о необходимости проведения технического обслуживания)

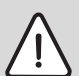

**УВЕДОМЛЕНИЕ:** возможно повреждение оборудования при отрицательных температурах!

Неработающая отопительная установка может замёрзнуть при низких температурах, если она отключилась по неисправности.

- B Попробуйте сбросить неисправность.
- B Если это невозможно, то сразу же свяжитесь со специалистами отопительной фирмы.

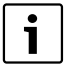

Неисправности зависят от типа котла. Информация по неисправностям приведена в документации на отопительный котёл.

#### **Колонка «Код» в таб. [6](#page-28-0)**

Сообщения обозначены кодами. Они подскажут специалисту сервисной службы причину неисправности.

Коды состоят из двух частей. Сначала показан сервисный (дисплейный) код (например, **A01**). При повороте ручки управления вправо будет показан код неисправности (например, **816**).

Сервисный код показывает, имеется ли **Неисправность** (= ошибка отопительной установки) или требуется **техобслуживание**.

- 1. При сообщении о неисправности поверните ручку управления  $\widehat{\bigcap}$ вправо. Будет показан код неисправности.
- 2. Проверьте, можно ли устранить неисправность сбросом (Reset) ( глава 8.[3\) ил](#page-30-0)и с помощью пояснений в таб. [6.](#page-28-0)
- 3. Если это невозможно, то сразу же свяжитесь со специалистами отопительной фирмы и сообщите им код.
- 4. При сообщении о техобслуживании проверьте, можно ли устранить его с помощью пояснений в таб. [6.](#page-28-0)
- 5. Если это невозможно, то свяжитесь со специалистами отопительной фирмы и сообщите им код.

В следующей таблице приведена возможная индикация неисправностей и техобслуживания:

| Код | Экран                                                               | Причина                                                                                                    | Рекомендации                                                                                                    |
|-----|---------------------------------------------------------------------|----------------------------------------------------------------------------------------------------|----------------------------------------------------------------------------------------------------|
|     | Нет индикации на<br>экране                                          | Отопительная<br>установка выключена.<br>Нарушено<br>электропитание<br>отопительной<br>установки.                       | В Включите<br>отопительную<br>установку.<br>В Проверьте<br>правильность<br>установки пульта<br>управления в<br>настенный держатель.<br>В Проверьте, подключен<br>ли провод к настенному<br>держателю пульта<br>управления. |
|     | После включения:<br>Попеременно мигают<br>светодиоды на<br>кнопках. | После включения<br>происходит обмен<br>данными между EMS/<br><b>UBA и RC35 (это не</b><br>является<br>неисправностью). | В Подождите несколько<br>секунд.                                                                                                    |
|     | При изменении какой-<br>либо настройки:                             | Этот параметр нельзя<br>изменять или эта<br>настройка<br>недопустима.                                                  |                                                                                                    |

<span id="page-28-0"></span>*Таб. 6 Индикация неисправностей и технического обслуживания*

**8**

| Код        |            | Экран                                                                                      | Причина                                                                                                    | Рекомендации                                                                                                    |
|------------|------------|--------------------------------------------------------------------------------------------|----------------------------------------------------------------------------------------------------|----------------------------------------------------------------------------------------------------|
| <b>XXX</b> |            | <b>xxx</b> Пример:<br>AO I<br>Попеременно мигают<br>светодиоды кнопок.<br>Экран не мигает. | Имеется неисправность<br>отопительной установки<br>или пульта управления.<br>Причина неисправности<br>может быть временной.<br>Отопительная<br>установка затем<br>самостоятельно<br>возвратится в<br>нормальный режим. | Если постоянная<br>индикация не появляется<br>на экране:<br>В Свяжитесь со<br>специалистом<br>отопительной фирмы.                                                              |
|            |            | Экран мигает                                                                               | Имеется<br>неисправность<br>отопительной<br>установки или пульта<br>управления.<br>Если индикация<br>неисправности мигает,<br>то нужно выполнить<br>сброс (Reset) на пульте                                            | В Сбросьте<br>неисправность<br>(рглава 8.3).                                                                                                    |
| A01        | 816        | AO I                                                                                       | Нарушена связь с<br>EMS, например, из-за<br>плохого контакта или<br>электромагнитного<br>излучения.                                                                                                    | В Проверьте<br>правильность<br>установки пульта<br>управления в<br>настенный держатель.<br>В Проверьте, подключен<br>ли провод к настенному<br>держателю пульта<br>управления. |
| A11<br>A11 | 802<br>803 | $H$ $\vdash$                                                                               | Не введены дата или<br>время. Это может быть<br>по причине<br>длительного<br>отсутствия<br>электропитания.                                                                                                    | В Введите время и дату,<br>чтобы могли работать<br>программы<br>переключений и другие<br>функции.                                                                              |
| A18        | 802        | - 11- 1                                                                                    | Не введены дата или<br>время. Это может быть<br>по причине<br>длительного отсутствия<br>электропитания.                                                                                                    | В Введите время и дату,<br>чтобы могли работать<br>программы<br>переключений и другие<br>функции.                                                                              |

*Таб. 6 Индикация неисправностей и технического обслуживания*

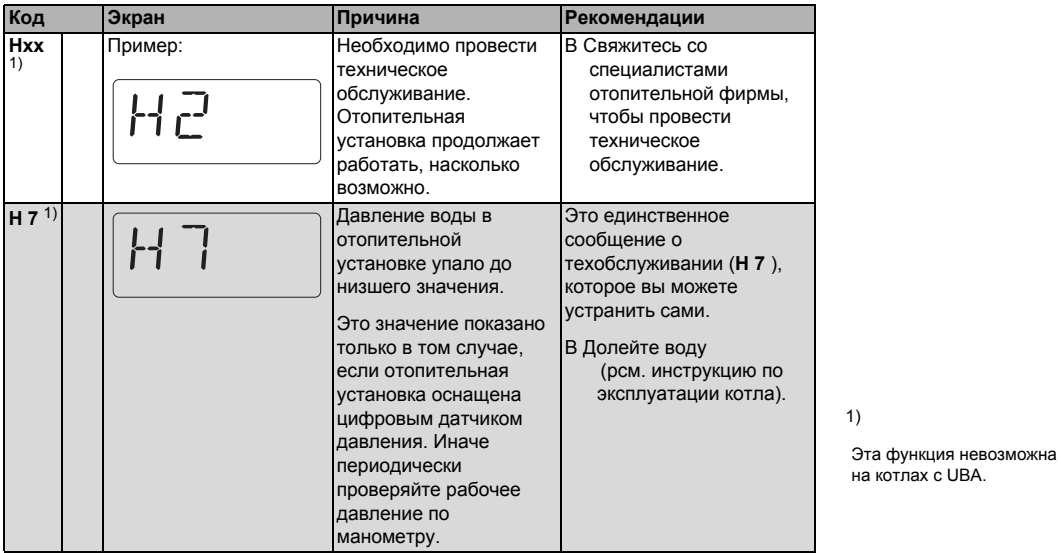

*Таб. 6 Индикация неисправностей и технического обслуживания*

#### **8.3 Сброс неисправностей (Reset)**

Некоторые неисправности можно устранить, используя сброс (Reset). Это относится, например, к блокирующим неисправностям. Они распознаются по миганию экрана пульта управления котла.

- B Выполните сброс (Reset) на пульте управления котла, чтобы сбросить неисправность.
- <span id="page-30-0"></span>B Если ошибка не сбрасывается (экран продолжает мигать), то свяжитесь со специалистом по отоплению.

#### **По вопросам продаж и поддержки обращайтесь:**

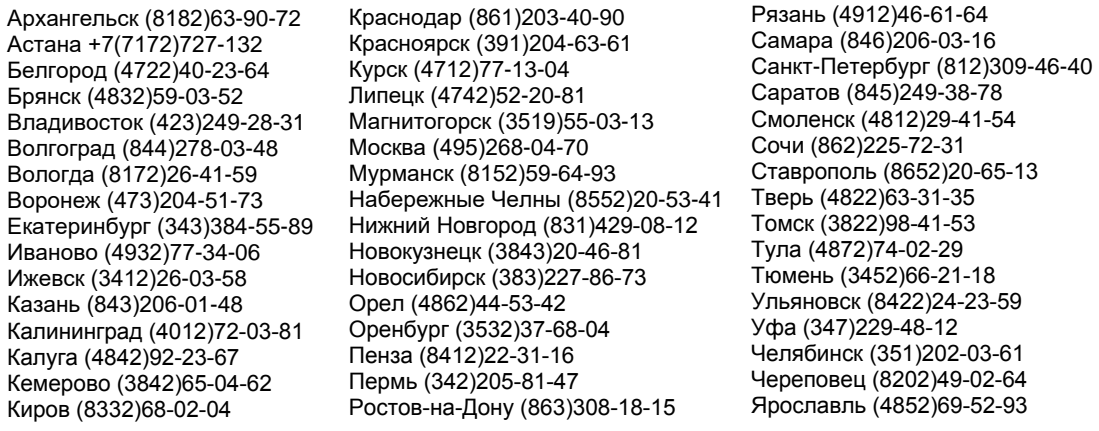

**Эл. почта: bsd[@nt-rt.ru](mailto:bsd@nt-rt.ru) || Сайт: http://[buderus](http://buderus.nt-rt.ru/).nt-rt.ru**